# **BorgWeb Documentation**

*Release 0.0.0*

**see "AUTHORS" file**

**Jun 25, 2018**

# Contents

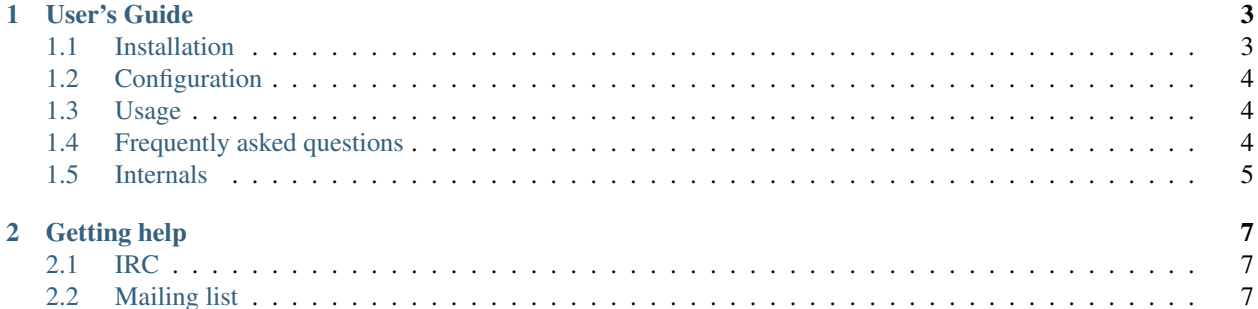

BorgWeb is a browser-based user interface for BorgBackup.

# CHAPTER 1

#### User's Guide

#### <span id="page-6-1"></span><span id="page-6-0"></span>**1.1 Installation**

BorgWeb requires:

- [Python](http://www.python.org/)  $\geq$  3.2
- some python dependencies, see install\_requires in setup.py

Currently, only installation from git repo checkout is supported.

Use pip install -e . from the top-level BorgWeb directory to install it into same virtualenv as you use for BorgBackup.

To install the complete environment for development you can do the following:

```
# Install Python code and dependencies:
virtualenv --python=python3 borg-env
source borg-env/bin/activate
pip install tox pytest
git clone https://github.com/borgbackup/borgweb.git
cd borgweb
pip install -e .
# Install JS code and dependencies:
cd js
npm install
# Start the local Flask webserver:
cd ../../
mkdir logs
./borg-env/bin/borgweb
# Start the watch process and Browsersync
# In another shell navigate to `borgweb/js` and enter:
gulp watch
```
#### <span id="page-7-0"></span>**1.2 Configuration**

The builtin default configuration expects a "repo/" directory and a "logs/" directory in the current working directory. This is mostly development and testing, we do not expect normal setups to use the default configuration.

You can override this by pointing to a custom configuration file via the environment variable BORGWEB\_CONFIG.

The configuration file must only have lines like this (and NO indentation):

KEY = value # KEY must be all-uppercase, valid python syntax

See borgweb/config.py for the currently supported keys and example values.

#### <span id="page-7-1"></span>**1.3 Usage**

#### **1.3.1 Start the server process**

For using BorgWeb, you need to start its web service first.

To start the builtin server, run "borgweb".

You should see the builtin server starting and announcing the URL it serves. It will continue running, outputting log information until you stop it.

To stop the builtin server, type Ctrl-C or close the window.

Alternatively, experienced python web administrators can also use BorgWeb as a WSGI app, see the borgweb.wsgi python module.

#### **1.3.2 Point your browser at the service URL**

Use a web browser like Firefox and visit the web service URL.

For the builtin server it usually is: <http://127.0.0.1:5000/>

BorgWeb requires Javascript, so make sure it is not disabled.

#### <span id="page-7-2"></span>**1.4 Frequently asked questions**

Which platforms are supported? For the BorgWeb web service, we try to support the same platforms as for BorgBackup.

Additionally, you will need some sane browser to access the web service, like Firefox or Chrome/Chromium. Using MS Internet Explorer [IE] (or other other browsers based on it) is discouraged and unsupported. If you run a sane browser, accessing the service should work from desktop and mobile platforms, we try to adapt to your screen resolution.

- Why a web-based / browser-based approach? We didn't implement a "normal" desktop application, but a web app because:
	- too many different desktop and mobile platforms to support (Linux, \*BSD, Windows, Mac OS X, Android, iOS + a ton of different options per platform)
	- html5, css and js works (almost) everywhere and we even have same code / similar UI everywhere.

• you can run the browser on the same machine as the backup software (typical desktop backup scenario), but you can also run it on another machine (server-without-GUI scenario) - more flexibility!

### <span id="page-8-0"></span>**1.5 Internals**

This page documents the internal workings of BorgWeb.

#### **1.5.1 What we use**

- Flask and Werkzeug Python web micro-framework and http toolbox
- Bootstrap and jQuery CSS framework, Javascript library
- BorgBackup for doing the backups

#### **Develop JS**

- 1. Have NodeJS/io.js and NPM installed.
- 2. git clone https://github.com/borgbackup/borgweb.git
- 3. cd borgweb/js
- 4. npm install
- 5. gulp watch
- 6. Edit JS files within js/; files will automatically be bundle into borgweb/static/bundle.js

# CHAPTER 2

### Getting help

<span id="page-10-0"></span>If you've found a bug or have a concrete feature request, please create a new ticket on the project's [issue tracker](https://github.com/borgbackup/borgweb/issues) (after checking whether someone else already has reported the same thing).

For more general questions or discussions, IRC or mailing list are preferred.

## <span id="page-10-1"></span>**2.1 IRC**

Join us on channel #borgbackup on chat.freenode.net. As usual on IRC, just ask or tell directly and then patiently wait for replies. Stay connected.

## <span id="page-10-2"></span>**2.2 Mailing list**

There is a mailing list for Borg on [librelist](http://librelist.com/) that you can use for feature requests and general discussions about Borg. A mailing list archive is available [here.](http://librelist.com/browser/borgbackup/)

To subscribe to the list, send an email to [borgbackup@librelist.com](mailto:borgbackup@librelist.com) and reply to the confirmation mail. Likewise, to unsubscribe, send an email to [borgbackup-unsubscribe@librelist.com](mailto:borgbackup-unsubscribe@librelist.com) and reply to the confirmation mail.